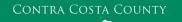

## MEMORANDUM

Employment & Human Services

Marla Stuart, Director

40 Douglas Drive, Martinez, CA 94553 • Phone: (925) 608-5000 • Fax (925) 313-9748 • <u>www.ehsd.org</u>

## To: All Staff - Less CSB (Code 2)

Date: December 8, 2022

From: Ecotime Administrators

Subject: Ecotime Timesheet Due Dates for December 1 to December 15 Pay Period

Please read important timesheet due date and cutoff information below. Refer to the <u>Ecotime Resources</u> Intranet page for the most current Cutoff Calendar.

| Due Dates                   | Instructions                                                                           |
|-----------------------------|----------------------------------------------------------------------------------------|
| Tuesday,                    | Permanent and Temporary employee timesheets are due to Supervisors for                 |
| December 13 at              | review and approval. For WEX employees only: please fax time cards to (925)            |
| 9:00 am:                    | 228-0244 or scan in an email to your assigned Payroll Clerk.                           |
|                             |                                                                                        |
| Thursday,                   | Final date for Supervisors to review, make adjustments, report discrepancies           |
| December 15 <mark>at</mark> | through <u>Personnel Track-It</u> and approve timesheets. From the Transaction Type    |
| <mark>9:00 am:</mark>       | menu in Track-It, select: Payroll→Timesheet Adjustment.                                |
|                             |                                                                                        |
| Friday, December            | Last day for Supervisors to report additional adjustments to timesheets no later       |
| 16 by 9:00 am:              | than 9:00 am. Create a ticket through <u>Personnel Track-It</u> . From the Transaction |
|                             | Type menu in Track-It, select: Payroll→Timesheet Adjustment.                           |

## Important Cutoff Information

- 1. Note that time reporting received prior to the 9:00 am cutoff on **Thursday, December 15** will be processed for the December 23 paychecks. Items received after the 9:00 am cutoff will not be processed until the following pay period.
- 2. For all permanent employees, overtime will be paid on the paycheck on the 10<sup>th</sup> of the following month. However, if the overtime occurred in the last workweek of the month payment may not be allocated until the following 10<sup>th</sup> paycheck.

Ecotime will be locked for Payroll processing beginning Thursday, December 15 at 9:00 am.

Report any changes or corrections after 9:00 am by creating a ticket through <u>Personnel Track-It</u>. From the Transaction Type menu in Track-It, select: Payroll→Timesheet Adjustment. Please do not send requests for timesheet adjustments to the Ecotime Help inbox.

\*Please notify Payroll Staff immediately when an employee goes out on, or has returned from a leave of absence (LOA).

Continued on next page

From County connected Internet:

- 1. Use this link: <u>https://ehsd.ecotimebyhbs.com/</u> or click "Ecotime (Payroll)" from the EHSD Home Page.
- 2. Click "Ecotime Cloud Production" to enter Ecotime without using a username and password.

From Non-County connected Internet:

- 1. Use this link: https://ehsd.ecotimebyhbs.com/Ecotime/.
- 2. Enter your 5-digit Employee ID in the Logon ID box. If you forgot your Employee ID, enter your last name in the "Help I Forgot My Login ID" box.
- 3. Enter "123" which is the default password. You will be prompted to enter a new password.

To reset your password:

- 1. Create <u>Personnel Track-It ticket</u>. From the Transaction Type menu in Track-It, select: Ecotime→ Password Reset.
- 2. Include the name of your supervisor and your 5-digit employee ID in the ticket.